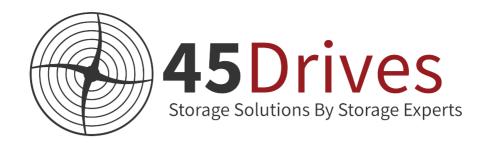

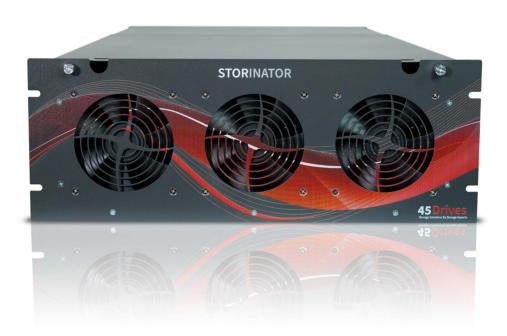

# GETTING STARTED WITH YOUR NEW STORAGE SERVER

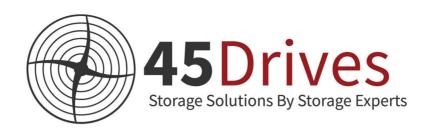

# Welcome to #Team45Drives! We're happy that you chose us, and we just wanted to say thank you on behalf of our team.

We are really excited you've seen the value of open enterprise storage for your organization. The server(s) you received have been hardware tested by fully populating your machine with hard-drives. Our team has carefully verified that each drive was seen by the system, built a RAID array, and stressed the machine to ensure it was functioning to its full capacity.

We have a full service and support team dedicated to ensuring your storage success. We encourage you to call and schedule your configuration with us. If you do not require configuration assistance no problem – but please feel free to reach out at any time with any questions you may have. As always, your 45Drives team is here for you with anything you may need!

#### **Contact information:**

Number: 1-866-594-7199Email: info@45drives.com

• Website: 45drives.com/support

The rest of this document will illustrate the basic system set up and connecting your storage system for the first time. For more details on the bullets below **check out our knowledge base: knowledgebase.45drives.com/getting-started** 

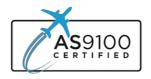

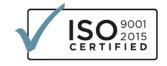

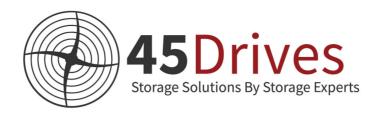

## **Important Notes:**

- After receiving your unit, inspect the box to make sure there is no shipping damage.
- Call us to set up a time to configure your storage solution.
- Do not install hard-drives before racking your unit.
- Racking your storage unit is a two, possibly 3-person job. Do not attempt to rack the machine on your own, as the rails must align perfectly for them to function correctly. Utilize a server lift if you have access to one.
- Once your unit is in its final destination, you can now start installing your drives. Install the drives from left to right to give yourself a better view of the connector at the bottom that the drive needs to fit into.
- For the initial connection to your unit, you will need to plug an ethernet cable into the IPMI port on the back. You will also need to connect a VGA monitor to the port in the back, in order to see the BMC IP address in the bottom right-hand corner of the screen when the unit first turns on.

Now that you're ready to set up your Storinator - it's pretty easy. You may be familiar with these ports already but if not, here's a little overview.

On the back of your Storinator, there are five ports and we numbered them on the diagram below for your convenience. Simply plug your corresponding cables into the appropriate ports and connect to your network. Don't forget to call us to configure your system or if you have any questions!

### **Storinator Ports:**

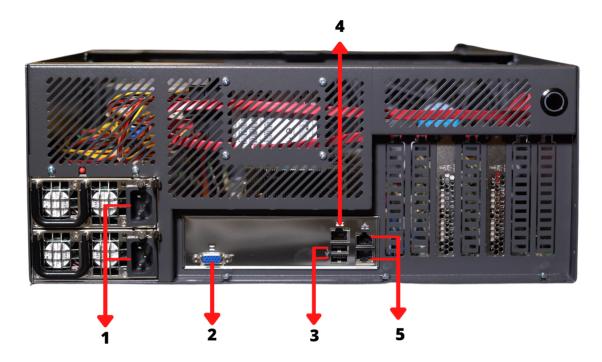

- 1. Redundant Power Supplies
- 2. VGA display
- 3. USB 3.0
- 4. IPMI
- 5. Ethernet

We want to share with you some of our best resources so you can make the most out of your experience with 45Drives. Subscribe to our newsletter on our website for some great tips and knowledge to be successful in your industry. Check out our Youtube, Instagram, and Twitter for your daily dose of industry news, advice, and behind-the-scenes.

If you have any questions or concerns please contact us. We are always happy to hear from you.

The 45Drives Team 1-866-594-7199

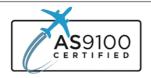

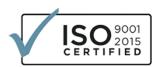